## **KORTLÆSER til en nemmere hverdag**

## **Sådan sætter du hurtigt dit medarbejderkort op til NemLogin**

**Første gang du anvender dit medarbejderkort på en PC med kortlæser, bliver du bedt om at tilmelde dit medarbejderkort.**

**Kortlæseren ser således ud:** 

**Du holder dit medarbejderkort hen over kortlæseren, hvorefter den identificerer dit kort som et nærhedskort.**

**Du skal nu forbinde nærhedskortet med din netværkskonto.** 

**Klik 'OK' for at fortsætte.** 

**Klik på 'Brugernavn' og indtast nu dit almindelige brugernavn og adgangskode.** 

**Hvis login er succesfuldt, bliver du bedt om at vælge en 4 cifret PIN kode.** 

**Når du har valgt din PIN kode, bliver du automatisk logget på og er klar til at arbejde, som du plejer.**

**Når du efterfølgende skal bruge en PC med kortlæser, skal du blot holde dit medarbejderkort hen over kortlæseren og taste den 4 cifrede kode, du har valgt.**

**Husk at du fortsat kan logge på med dit almindelige brugernavn og adgangskode, hvis du har brug for det.**

**Har du spørgsmål, kan du sende en sag ind via Helpdesk eller ringe på 56 51 55 55.**

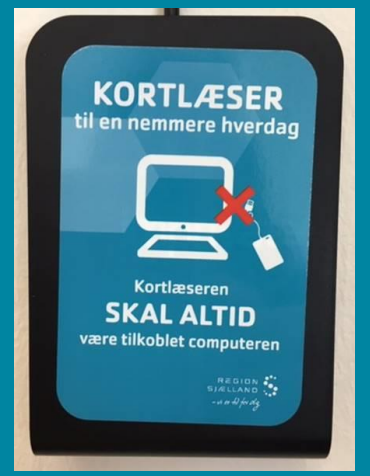

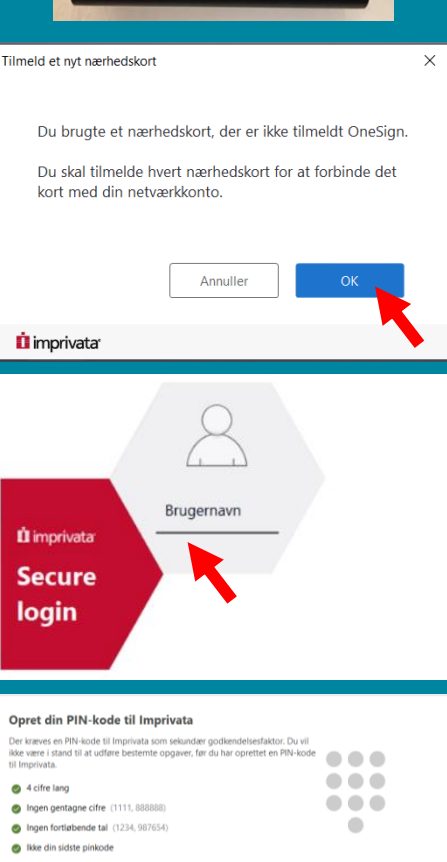

.... ....

**Ú** imprivatat